■スマホ版Wi-Fi接続マニュアル (Android)

①アプリ一覧画面から「設定」をタップ

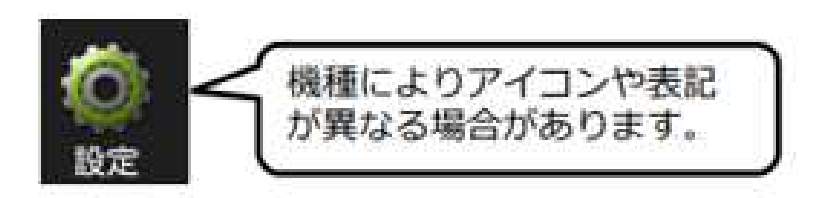

②Wi-Fiを選択し、ONになっていることを確認

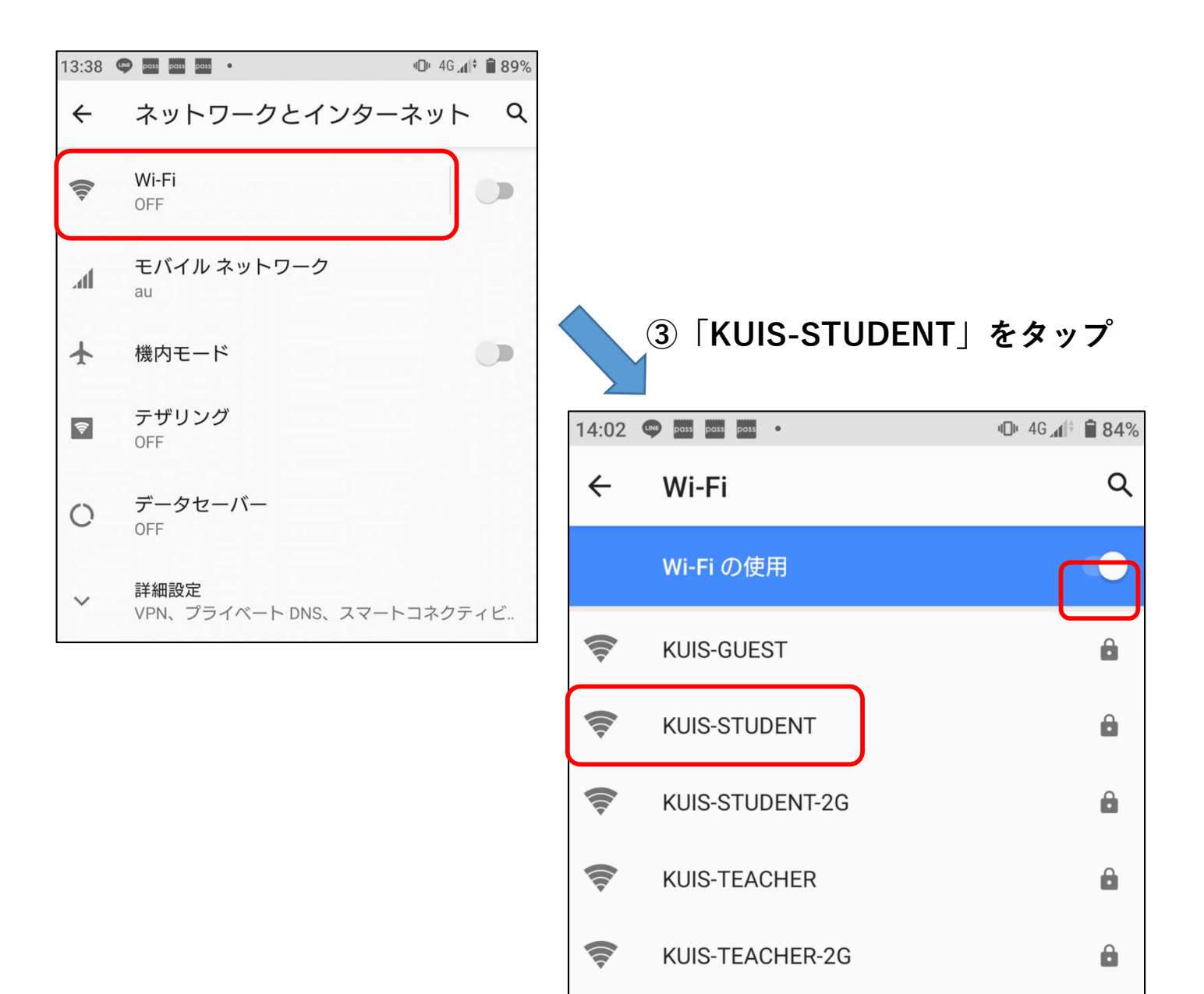

## ④画面のように設定し、「接続」をタップ

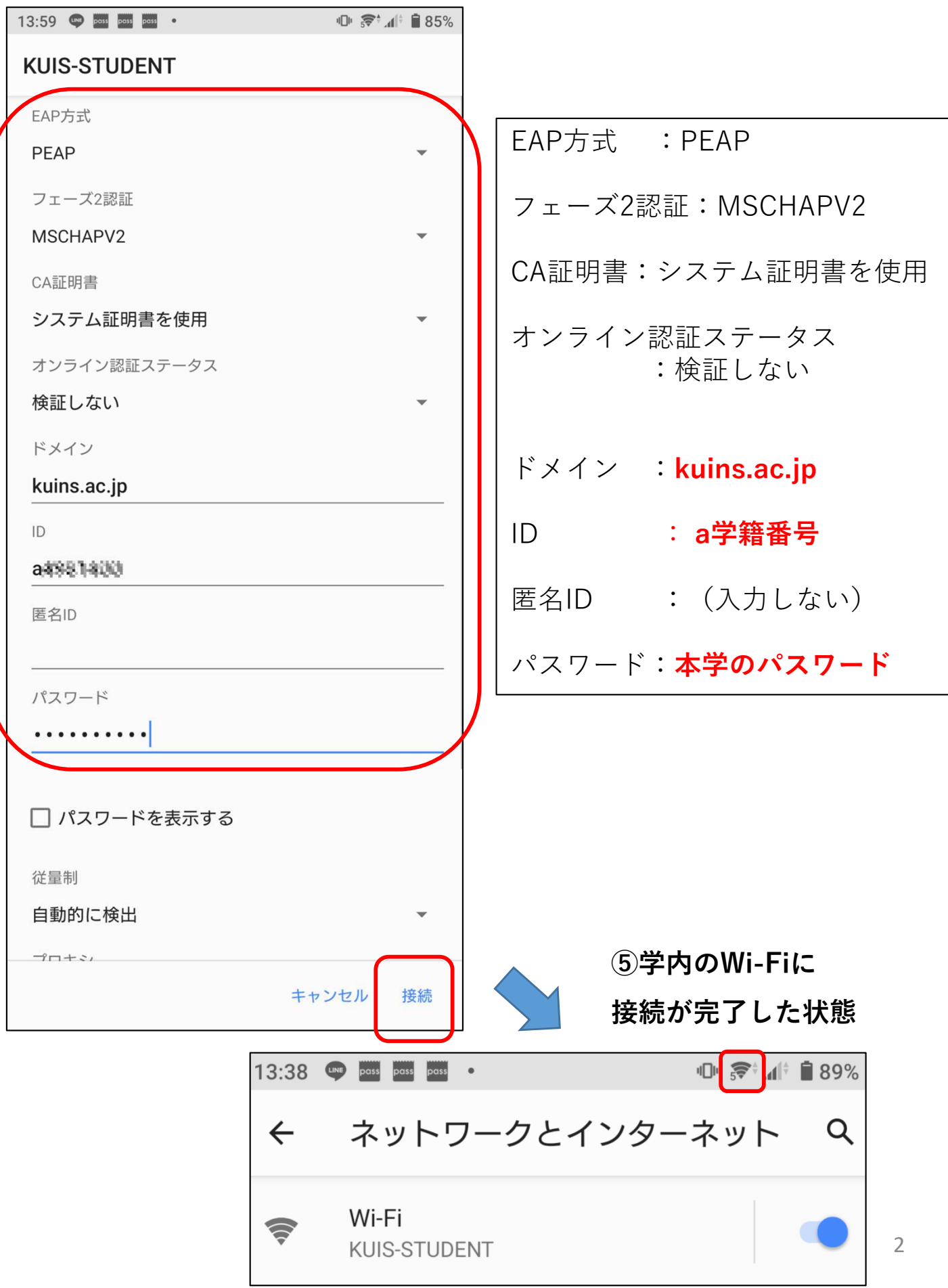